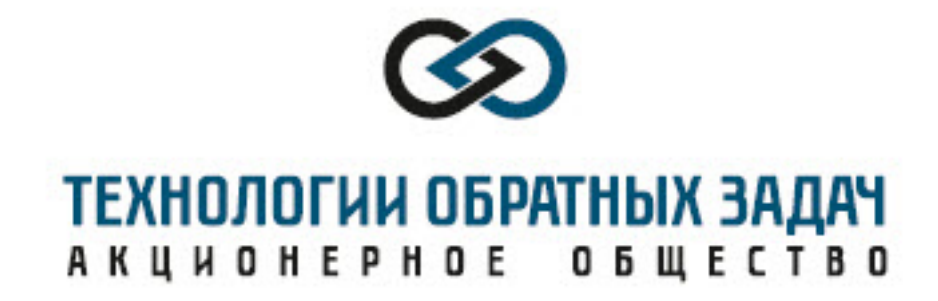

Руководство пользователя

Программа престековой миграции сейсморазведочных данных

«Common Scattering Point (CSP) 2D»

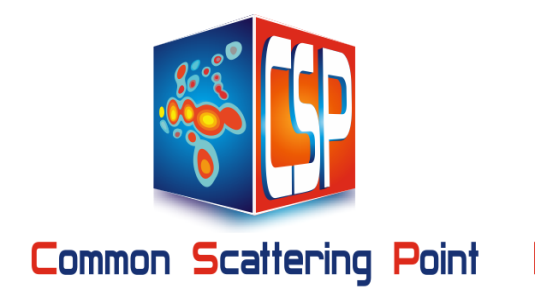

Тюмень, 2022

# **АННОТАЦИЯ**

В настоящем документе содержится руководство пользователя для инсталляции и работы с программой CSP-PSTM-2D (csp2d). Программа csp2d предназначенна для престековой временной миграции 2D сейсморазведочных данных и получения

- Временных разрезов рефлекторов и дифракторов
- Временных разрезов только дифракторов
- Временных разрезов только рефлекторов
- Расчета технических (паспортных) характеристик программы

csp2d

# **Оглавление**

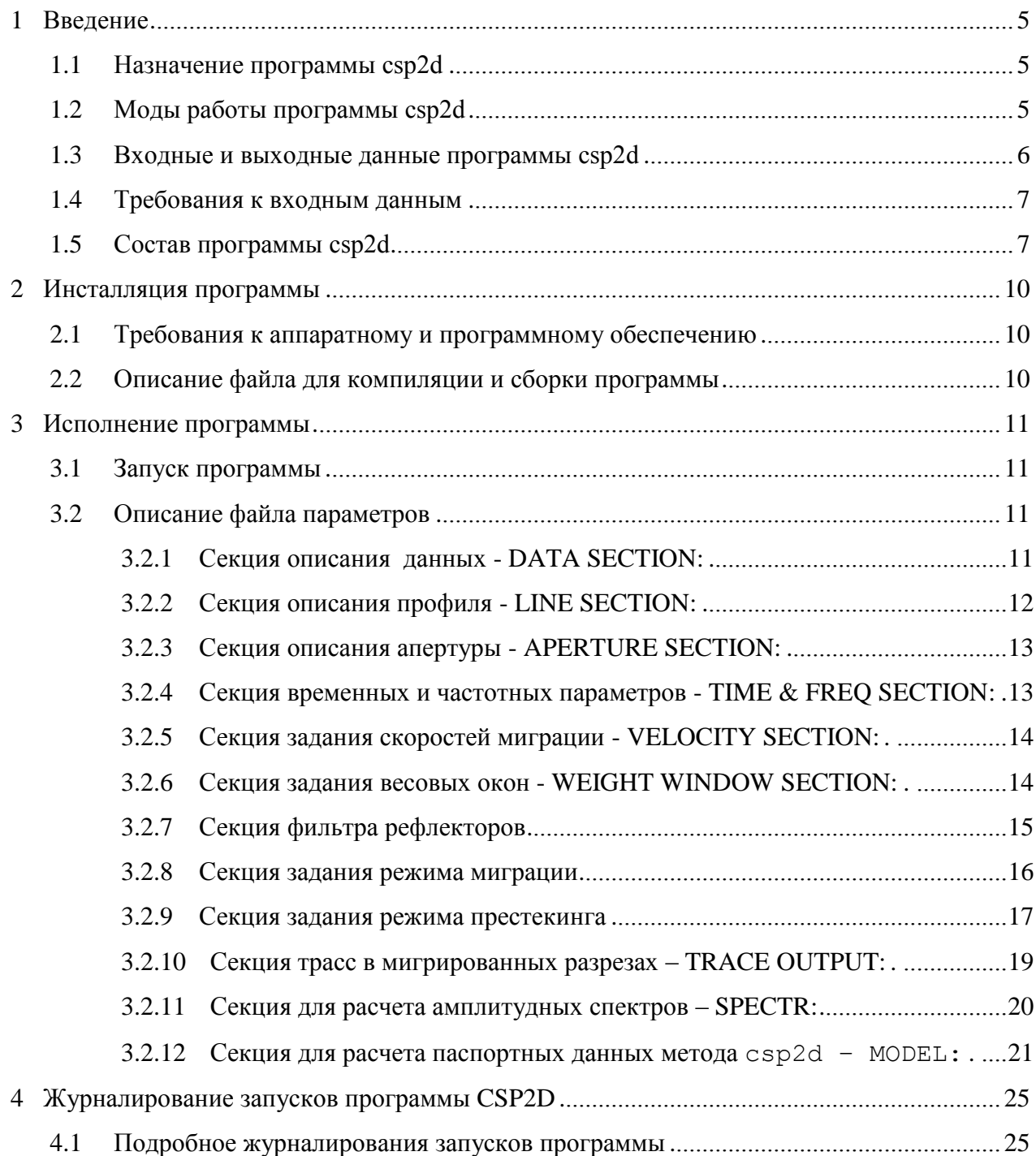

#### 1 ВВЕДЕНИЕ

#### Назначение программы csp2d  $1.1$

Программа csp2d (Common Scattering Point) реализует оригинальный алгоритм престековой временной миграции 2D сейсморазведочных данных, позволяющий вычислять как временные разрезы, содержащие рефлекторы и дифракторы, так и временные разрезы, содержащие только дифракторы или только рефлекторы . Алгоритм CSP-миграции подробно описан в документе «Теоретическое и численное обоснование метода CSP»

Среди методов престековой миграции метод ВОГТ выделяется тем, что этот метод основан на строгом математическом решении обратной задачи рассеяния акустических волн по данным многократных перекрытий, которое обеспечивает возможность фильтрации волн, дифрагированных или рассеянных на резких нерегулярных неоднородностях геологической среды. Благодаря этому программа сsp2d позволяет рассчитывать наряду с привычными временными разрезами, содержащими как рефлекторы, так и дифракторы, отдельно временные разрезы, содержащие только дифракторы либо только рефлекторы. Последнее представляется чрезвычайно важным для выявления коллекторов углеводородов, которые не отражают, а рассеивают сейсмическую энергию. К ним относятся массивные карбонаты древних платформ, магматические и метаморфические породы консолидированного фундамента, в котором коллекторы связаны с зонами повышенной концентрации каверн и трещин.

Итак, программа csp2d позволяет по 2D сейсморазведочным данным

рассчитывать

- Временной мигрированный разрез, содержащий как рефлекторы, так и дифракторы  $\bullet$
- Временной мигрированный разрез рефлекторов  $\bullet$
- Временной мигрированный разрез дифракторов
- $\bullet$ Расчитывать технические возможности метода сsp2d для различных геометрических параметров системы регистрации, углов наклона отражателей и скорости волн во вмещающей среде (в настоящее время эта опция проходит альфа-тестирование).

#### $1.2$ Моды работы программы csp2d

Следует различать несколько режимов (мод) работы программа сsp2d:

 Мода суммирования – stack mode. Эта мода позволяет вычислять полные временные разрезы, временные разрезы только дифракторов и временные разрезы только рефлекторов. Эти временные разрезы вычисляются для скоростей миграции, заданных в файле параметров. Для каждой из этих скоростей указанные выше типы временных разрезов формате SEG-Y записываются (дописываются) в соответствующий файл на жестком диске. По завершению работы программы csp2d c помощью отдельной программы mixi2d из этого файла и текстового файла, содержащего скоростную мо

дель, формируются финальные временные разрезы.

Для работы в stack моде параметр stack в секции параметров STACKING (см. далее) должен равняться 1. Существуют два варианта работы stack моды. В первом исходные данные напрямую загружаются в память компьютера программой csp2d и затем мигрируются в выходные разрезы. Во втором варианте с целью уменьшения времени вычислений исходные данные подготавливаются для обработки по методу csp2d с помощью отдельной программы csp2d-wfft и записываются в отдельный файл. Для работы программы csp2d по первому варианты параметр *slice* в секции параметров DATA SECTION должен равняться 0 (default value), а по второму вариан ту – единице.

- Мода вычисления спектров и вывода в графический PDF файл спектров исходных данных. Для этой моды параметр spectr в секции параметров SPECTR должен равняться единице. По умолчанию этот параметр равен нулю.
- Мода вычисления технических характеристик программы csp2d –мода model*.* Для включения этой моды параметр model в секции параметров MODEL должен равнять ся единице. По умолчанию этот параметр равен нулю.

В настоящее время моды spectr и model проходят альфа-тестирование.

1.3 Входные и выходные данные программы csp2d

Входными данными для программы csp2d являются

- Текстовый файл с параметрами, которые управляют работой программы csp2d. Обычно этот файл имеет расширение .par*.* Смысл параметров и способ их задания будут описаны ниже.
- Для моды stack и моды spectr файл с многоканальными  $2D$ сейсмическими данными в формате SEG-Y.

Выходными данными в результате работы программы csp2d являются

- Файл параметров, в конец которого распечатываются значения всех прочитанных па раметров и ведется журналирование работы программы.
- В моде stack файлы в формате SEG-Y с временными разрезами дифракторов и/ или
	- временными разрезами рефлекторов и/или стандартных мигрированных временных разрезов в зависимости от значений дополнительных ключей этой моды.
- В моде spectr файлы в формате SEG-Y с пространственновременными спектрами дифракторов, рефлекторов или исходных данных в зависимости от выбранных ключей работы этой моды. Кроме этого – графический файл в формате PDF с амплитудными спектрами.
- В моде model текстовые файлы с числовыми характеристиками программы csp2d и/или PDF файлы с временными разрезами или спектрами результатов реконструкции модельных дифракторов и/или рефлекторов.

#### 1.4 Требования к входным данным

Входными данными для программы csp2d являются многоканальные 2D сейсмические трассы в формате SEG-Y. Предполагается, что все трассы имеют одинаковую длину. Предполагается, что каждая трасса в байтах 73-76 заголовка трассы содержит линейную координату источника, а в байтах 81-84 – координату приемника ( в м или мм). Здесь под координатой подразумевается линейная координата вдоль профиля.

Имя файла данных задаются в файле параметров, с которым производится запуск программы csp2d.

#### 1.5 Состав программы csp2d

Программа csp2d реализована на алгоритмическом языке Си с распараллеливанием вычислений с помощью технологии многопотокового (thread) программирования. Текст программы состоит из 51 файла 6 из которых являются заголовочными. Функции, Перечислим основные файлы с кратким описанием содержащихся в них функций:

- wcdp main.c содержит функцию  $main()$ .  $\mathcal{L}_{\text{max}}$ a также функции read params () и print params () для чтения параметров, управляющей работой программы и их распечаткой при журналировании ее работы.
- wcdp stack.c - содержит функцию wcdp stack(), которая организует вы- $\bullet$ числение стандартного мигрированного временного разреза, временного разреза рефлекторов и временного разреза дифракторов.
- wcdp stackprec.c  $\text{co}$ держит функцию wcdp cprestack(), которая организует вычисление вычисление куба престеков.
- wcdp stackpre.c wcdp xprestack()  $\equiv$ содержит функции  $\bullet$  $\mathbb M$ wcdp yprestack(), которые организует вычисление частей куба престеков, ориентированных вдоль оси х или у.
- libtmap.c содержит функции для создания карты сейсмотрасс (trace map).  $\bullet$ их записи в файл на жесткий диск и чтении из этого файла. Карта трасс используется программами csp2d и csp2d-wfft для чтения сейсмических трасс из входного файла данных.
- tcdp read.c содержит функции, реализующие чтение сейсмических трасс из входного набора данный, их Фурье-преобразование и заполнение обрабатываемой апертуры. Функция используется, если параметр slice = 0.
- tcdp read slice.c содержит функции, реализующие чтение сляйсов, подготовленных заранее программой csp2d-wfft. Функция используется, если пара-Merp slice =  $1$ .
- tcdp  $fft2.c$  функции, реализующие Фурье-преобразование по пространственным координатам.
- tcdp sum.c функции, реализующие  $csp2d$  суммирование.
- tcdp sumxy.c функции, реализующие престекинг-преобразование и получение куба престеков.
- wcdp sumx.c функции, реализующие престекинг-преобразование и получение престеков, параллельных оси х.
- wcdp sumy.c функции, реализующие престекинг-преобразование и получение престеков, параллекльных оси у.
- wcdp filtr.c функции, реализующие фильтрацию рефлекторов и дифракторов.
- wcdp write st.c функции, реализующие запись в выходной файл мигрированного временного разреза в формате SEG-Y.
- tcdp write psc.c - функции, реализующие запись в выходной файл куба престеков в формате SEG-Y
- wcdp write ps.c функции, реализующие запись в выходной файл престеков, параллельных осям х и у.
- wcdp stack cpdf.c функция для вывода временного разреза в PDF файл в цветовой палитре (color).
- wcdp stack wpdf.c функция для вывода временного разреза в pdf файл в виде линий (wiggle).
- wcdp spectr calc.c функции для вычисления амплитудного спектра сейсмических данных. Функция рассчитывает и нормирует на единицу амплитудные спектры полных данных, спектры дифракторов и спектры рефлекторов.
- wcdp spectr 2hdd.c содержит функцию, которая создает для сейсмических данных карту трасс, рассчитывает амплитудные спектры (обращаясь к функции wcdp spectr calc()) и записывает эти спектры на HDD в формате SEG-Y.
- wcdp spectr 2pdf.c, wcdp spectr slice hh pdf.c, wcdp spectr slice hv pdf.c - содержат функции для расчета и записи горизонтальных и вертикальных срезов куба амплитудных спектров в PDF файл.
- wcdp model calc.c, wcdp model D.c, wcdp model R.c, wcdp model RD.c, wcdp model SU.c - содержат функции для расчета модельных синтетических многоканальных данных рассеяния на точечном дифракторе, зеркальном рефлекторе; для их обработки и построения в виде PDF файлов результатов этой обработки; для расчета и отрисовки амплитудных спектров, а также распечатки текстовой информации для получения технических характеристик метода CSP.
- wcdp utils.c ряд сервисных функций для журналирования сообщений о возникающих при выполнении программы конфликтных или ошибочных ситуаций и др.
- libseis. c библиотека функций для работы с сейсмическими трассами в форма- $\bullet$ те SEG-Y, а также ряд сервисных функций.
- libvect.c библиотека функций для работы с векторами и матрицами.  $\bullet$
- wcdp.h заголовочный файл, в котором описаны структуры данных и прототипы функций пакета csp2d.
- · libseis.h заголовочный файл для функций из библиотеки libseis.c
- libvect.h заголовочный файл для функций из библиотеки libvect.c
- mk64 файл для компиляции и сборки программы csp2d с помощью

утилиты

make и компилятора gcc.

Файлы, имеющие в названии префикс tcdp, содержат функции, использующие для

# 2 ИНСТАЛЛЯЦИЯ ПРОГРАММЫ

- 2.1 Требования к аппаратному и программному обеспечению
- 64 разрядные многоядерные процессор(ы) Оперативная память не менее 16 Гб
- Жесткий диск не менее 1 Тб
- $\bullet$  OC Linux
- Компилятор языка Си gcc
- $\bullet$  Утилита make
- Стандартные библиотеки языка Си
- Библиотека графических функций Dislin

#### 2.2 Описание файла для компиляции и сборки программы

Компиляция и сборка программы csp2d производится с помощью утилиты make и файла mk64, в котором находится вся необходимая информация. Запуск этой утилиты про изводится из командной строки командой make -f mk64. По завершению работы этой утилиты будет создан исполняемый файл csp2d.

#### 3 ИСПОЛНЕНИЕ ПРОГРАММЫ

#### $3.1$ Запуск программы

Запуск программы на исполнение осуществляется из командной строки командой cdp2d <params file.par>, где <params file.par> - файл, в котором прописаны все параметры, необходимые для работы программы csp2d. Этому файлу с параметрами принято давать расширение .раг.

#### 3.2 Описание файла параметров

Файл параметров прелставляет собой текстовый файл, релактируемый обычным текстовым редактором. Все параметры в этом файле задаются в следующем формате

При считывании параметров функцией read params() поиск каждого параметра в файле параметров осуществляется по его имени, являющемся ключевым словом. Параметры могут быть как числовыми, так и строковыми (для строковых параметров кавычки не используются). Строки, начинающиеся с символа '!' считаются комментариями и при поиске параметра пропускаются.

Все параметры, имеющие близкое смысловое значение, сгруппированы в секции. Каждая секция имеет заголовок из комментариев, в котором кратко расшифровывается смысл каждого из параметров. Далее будут перечислим все секции и ключевые слова, которые в них содержаться.

# 3.2.1 Секция описания данных - DATA SECTION:

- comment ключевое слово для строки краткого комментария, который наряду с датой и временем запуска программы сsp2d записывается в файл WCDP COMMENT в рабочей директории.
- nthread ключевое слово для задания количества потоков (threads), которые будут созданы программой при распараллеливании вычислений. Рекомендуется задавать количество потоков равным количеству используемых ядер.

11

data file - ключевое слово для задания имени файла с сейсмическими ланным.

Если задано только имя, то этот файл должен находиться в рабочей директории. В противном случае это имя должно содержать путь на этот файл.

tmap file - ключевое слово для задания имени бинарного файла с картой сейсмических трасс, содержащихся в файле с данными. Если параметр make tm =  $1~\mathrm{m}$ 

read tm =  $0$ , то этот файл создается программой с $sp2d$ ; если make tm = 0 и read  $tm = 1$ , то предполагается, что файл уже существует и карта трасс считыва ется из этого файла.

- data wfft ключевое слово для задания имени бинарного файла с данными, подготовленными для обработке с помощью программы csp2d-wfft.
- log file ключевое слово для задания имени файла для вывода log-ов во время работы программы.
- make tm =  $1/0$  параметр-флаг для включения/выключения режима создания карты трасс.
- read tm =  $1/0$  параметр-флаг для включения/выключения режима чтения карты трасс из файла tmap file.
- slice =  $1/0$  параметр-флаг для включения/выключения чтения предварительно подготовленных исходных данных из файла data wfft.
- debuq =  $0/1/2$  параметр-флаг для включения отладочного режима с увеличенным количеством выводимой информации.

3.2.2 Секция описания профиля - LINE SECTION:

- $\bullet$  bi = 1/0 (byte inversion) параметр-флагдля включения/выключения инверсии байт при чтении данных.
- lnt количество отсчетов в сейсмической трассе.
- ldt интервал между отсчетами в секундах.  $\bullet$
- $dxsp$  расстояние в метрах между точками возбуждения (взрывами) (shot\_point).
- $dxop -$  расстояние в метрах между точками приема (offset\_point).
- movsp расстояние в метрах, принудительно прибавляемое к координатам точки взрыва.
- movop расстояние в метрах, принудительно прибавляемое к координатам точки
- tmxspb координата (м) первого источника в карте трасс (должна быть меньше или равна координате реального первого взрыва).
- tmxspe координата (м) последнего источника в карте трасс (должна быть больше или равна координате реального последнего взрыва).
- $t$ mdxsp шаг (м) между источниками в карте трасс (должен быть равен или кратно меньше истинного шага между источниками).
- tmdxop шаг (м) между приемниками в карте трасс (должен быть равен или кратно меньше истинного шага между приемниками).
- $t_{\text{mod}}$  +  $t_{\text{mod}}$  +  $t_{\text{mod}}$  +  $t_{\text{mod}}$  +  $t_{\text{mod}}$   $t_{\text{mod}}$   $t_{\text{mod}}$   $t_{\text{mod}}$  +  $t_{\text{mod}}$  +  $t_{\text{mod}}$  +  $t_{\text{mod}}$  +  $t_{\text{mod}}$  +  $t_{\text{mod}}$  +  $t_{\text{mod}}$  +  $t_{\text{mod}}$  +  $t_{\text{mod}}$  +  $t_{\text{mod}}$  +  $t_{\text{mod}}$  +  $t_{\text{mod}}$ быть равен или меньше истинного офсета самого левого приемника).
- $t_{\text{mod}}$   $\epsilon$   $\epsilon$  oddet (м) в карте трасс самого правоого приемника в расстановке (должен быть равен или больше истинного офсета самого правого приемника).
	- 3.2.3 Секция описания апертуры APERTURE SECTION:
- xapb координата (м) начала апертуры обработки
- nxap количество точек на апертуре обработки вдоль оси х
- nуap количество точек на апертуре обработки вдоль оси у
- $dxap -$  расстояние в метрах между точками на апертуре обработки вдоль оси х
- $\bullet$  dyap расстояние в метрах между точками на апертуре обработки вдоль оси у
- ngrid =  $1 -$  obsolete parameter, must be 1

#### Замечание:

Обычно dxap = dyap = dxop/2; offb  $\leq 0$ ; offe  $>=0$ .

Размер апертуры равняется Lap =  $(x<sub>spetoffe/2)</sub> - (x<sub>spptoffb/2)</sub>$ . При этом nxap = Lap/dxap и nyap = max(|offb|,|offe|)/dyap. Параметры nxap и nyap могут иметь значения больше указанных выше.

3.2.4 Секция временных и частотных параметров - TIME & FREQ SECTION:

- $\bullet$  nt количество отсчетов в трассах  $csp2d$ .
- $\bullet$  kt количество отсчетов в трассах, записываемых в мигрированные разрезы  $(kt < = nt)$ .
- $\bullet$  dt временной интервал между отсчетами в трассах  $csp2d$ .
- $jwb$  –индекс начальной частоты суммирования csp2d (рекомендуется 0).
- $\frac{1}{1}$  we индекс конечной частоты суммирования csp2d.
- kw количество частот, суммируемых за одну итерацию (определяется размерами оперативной RAM памяти; если памяти хватает, то рекомендуется kw = jwe  $jwb$ ).
- kw wfft количество частот, для которых выполняется предобработка программой csp2d-wfft за одну итерацию (определяется размерами оперативной RAM памяти; если памяти хватает, то рекомендуется  $kw = jwe - jwb$ ).
- та целый множитель, используемый для концентрации частот. Рекомендуемое значение  $m\sigma = 4$ .

#### 3.2.5 Секция задания скоростей миграции - VELOCITY SECTION:

Программа csp2d осуществляет миграцию сейсмических волн для среды с постоян ной скоростью. Финальный временной разреза синтезируется с помощью отдельной программы mixi2d из набора временных разрезов, полученных в результате миграции с различными постоянными скоростями. Для расчета таких временных разрезов в программе csp2d предусмотрена возможность перебора скоростей миграции и вычисления для каждой из них своего мигрированного временного разреза. Перечисление скоростей миграции (заданных в м/сек) используется ключевое слово velint. Справа от него находится перечисленные через запятую скорости миграции. Предусмотрена возможность указания интервала скоростей (начальная скорость - конечная скорость) после которого в скобках указан шаг, с которым производиться перебор скоростей из этого интервала. При этом конечная скорость служит только как ограничение этого перебора, но сама эта скорость в обработке не участвует. Иными словами, формат задания скоростей миграции имеет вид

• velint =  $vmiq1$ ,  $vmiq2$ ,  $vmiq3beg$ - $vmiq3end$   $(dv3)$ ,  $vmiq4$ , ...

3.2.6 Секция задания параметров весовых окон - WEIGHT WINDOW SECTION:

В программе сsp2d заложена возможность применения весовых окон с целью сглаживания результатов преобразований ДПФ. Все весовые окна строятся на базе весового окна Блекмана-Хэрриса, возводимого в некоторую степень. Если показатель этой степени равняется нулю, то мы имеем единичное весовое окно. Если показатедь степени равняется единице, то мы имеем в чистом виде окна Блэкмана-Херриса. Увеличение этого показателя будет

приводить к сжатию окна и усиления сглаживания. Двумерные весовые окна в программе csp2d строятся из одномерных с помощью прямого тензорного произведения соответствующих одномерных векторов.

Перечислим ключевые слова этой секции и разъясним смысл этих переменных:

- wtp t показатель степени для окна, на которое умножается сейсмическая трасса перед ее преобразованием Фурье по времени.
- wtp w показатель степени для окна, на которое умножается временной спектр сейсмической трассы перед вычислением ее обратного FFT.
- wtp x показатель степени для окна в х-направлении.
- wtp  $y$  показатель степени для окна в у-направлении. Из этих одномерных весовых

окон строиться с помощью прямого произведения двумерное окно, на которое умножается каждая матричная спектральная компонента перед ее двумерным Фурьепреобразованием.

- wtp kx показатель степени для окна в х-направлении пространства пространственных частот.
- wtp ky показатель степени для окна в у-направлении пространства пространственных частот. Из этих одномерных весовых окон строиться с помощью прямого произведения двумерное окно, на которое умножается каждая матричная спектральная компонента перед ее обратным двумерным Фурье-преобразованием.

#### 3.2.7 Секция фильтра рефлекторов

Фильтр рефлекторов позволяет удалить из временных разрезов или престеков все рефлекторы, углы которых по абсолютной величине не превышают некоторый заданный (в градусах) угол.

Перечислим ключевые слова этой секции и разъясним смысл этих переменных:

• filtrNo =  $0/1/2$  - параметр-ключ, позволяющий выбирать режим фильтрации рефлекторов. При filtrNo = 0 обнуляется спектр данных внутри конуса рефлекторов; при filtrNo = 1 производиться обнуление спектр данных внутри конуса рефлекторов с учетом эляйсинга; при filtrNo = 2 производиться суммирование

только по частотам из элементарной ячейки частот и при этом обнуление спектра рефлекторов с учетом эляйсинга.

- vcon скорость, входящая в уравнение конуса рефлекторов.
- fadd частота (Гц), прибавляемая в формуле фильтрации рефлекторов с целью его расширения.
- ksw параметр, определяющий крутизну среза характеристики фильтра. Параметр ksw есть доля от величины максимального волнового числа  $k_{max} = \pi/dxap$ . По умолчанию ksw = 0.01.
- $swap = 0/1 napanerp-\kappa m\nu, onpenenanouu\ddot{\kappa}$  не использование (0) или использование (1) теоремы взаимности при считывании сейсмотрасс.

# 3.2.8 Секция задания режима миграции

В режиме миграции программа свр2d вычисляет мигрированные временные разрезы для полного волнового поля (совместный разрез рефлекторов и дифракторов), и/или временной разрез только рефлекторов и/или временной разрез только дифракторов.

Перечислим ключевые слова этой секции и разъясним смысл этих переменных:

- stack =  $1/0$  переменная-флаг, которая включает (1) или выключает (0) режим миграции. Если эта переменная равняется нулю, то ни один временной разрез вычисляться не будет.
- streactors =  $1/0$  переменная-флаг, которая включает (если равна 1) или выключает (если равна 0) вычисления мигрированного временного разреза, содержащего как рефлекторы, так и дифракторы.
- streflectors = 1/0 переменная, которая включает (если равна 1) или выключает (если равна 0) вычисление мигрированного временного разреза, содержащего только рефлекторы, угол наклона которых не превышает угла, заданного в секции фильтра рефлекторов
- stdifractors =  $1/0$  переменная, которая включает (если равна 1) или выключает (если равна 0) вычисление мигрированного временного разреза, содержащего только дифракторы, которые остаются на временном разрезе после удаления всех рефлекторов с углами наклона не превышающими угол, заданный в секции фильтра рефлекторов.
- stack file имя файла, в который будет записан в формате SEG-Y мигрированный временной разрез с рефлекторами и дифракторами
- srefl file имя файла, в который будет записан в формате SEG-Y мигрированный временной разрез с рефлекторами, углы которых не превышают угол, заданный в секции фильтра рефлекторов
- sdifr file имя файла, в который будет записан в формате SEG-Y мигрированный временной разрез с дифракторами и остатками рефлекторов, углы которых превышают угол, заданный в секции фильтра рефлекторов

#### 3.2.9 Секция задания режима престекинга

В режиме вычисления престеков программа csp2d может вычислять куб престеков полного волнового поля, а также кубы престеков содержащие раздельно престеки рефлекторов и/ или дифракторов. Кроме того, в этом режиме могут быть вычислены срезы куба пренстеков, параллельные либо оси x, либо оси у. Эта возможность предусмотрена на тот случай если, по каким либо причинам, вычисление полного куба не требуется. Последнее может быть вызвано ограничениями оперативной памяти, либо процессорного времени.

При вычислении кубов, содержащих раздельно рефлекторы и дитфракторы, углы рефлекторов, которые будут отфильтрованы либо сохранены задаются в секции задания параметров фильтра рефлекторов.

Перечислим ключевые слова этой секции и разъясним смысл этих переменных:

- cprestack переменная-флаг, которая включает или выключает режим вычисления престеков. Если эта переменная равняется нулю, то ни один престек вычисляться не будет
- xprestack переменная-флаг, которая включает или выключает вычисление срезов куба престеков, параллельных оси х
- xpsb y-координата начального среза престека, параллельного оси х
- хрѕе у-координата конечного среза престека, параллельного оси х
- dxps шаг по координате y между последовательно вычисляемыми срезами, параллельными оси х, куба престеков

 yprestack – переменная-флаг, которая включает или выключает вычисление срезов куба престеков, параллельных оси y

- ypsb x-координата начального среза престека, параллельного оси y
	- урѕе х-координата конечного среза престека, параллельного оси у
- dyps шаг по координате х между последовательно вычисляемыми срезами, параллельными оси х, куба престеков
- psreactors переменная-флаг, которая включает (если равна 1) или выключает (если равна 0) вычисления престеков, содержащих как рефлекторы, так и дифракторы
- psreflectors переменная-флаг, которая включает (если равна 1) или выключа- $\bullet$ ет (если равна 0) вычисления престеков, содержащих рефлекторы, угол наклона которых не превышает угла, заданного в секции фильтра рефлекторов
- $psdifractors$  переменная-флаг, которая включает (если равна 1) или выключа- $\bullet$ ет (если равна 0) вычисления престеков, содержащих дифракторы, которые остаются на временном разрезе после удаления всех рефлекторов с углами наклона не превышающими угол, заданный в секции фильтра рефлекторов
- cpstack file имя файла, в который будет записан в формате SEG-Y куб престеков с рефлекторами и дифракторами
- cpsrefl file имя файла, в который будет записан в формате SEG-Y куб престеков с рефлекторами, углы которых не превышают угол, заданный в секции фильтра рефлекторов
- cpsdifr file имя файла, в который будет записан в формате SEG-Y куб пре- $\bullet$ стеков с дифракторами и остатками рефлекторов, углы которых превышают угол, заданный в секции фильтра рефлекторов
- xpstack file имя файла, в который будет записан в формате SEG-Y срезы куба престеков, параллельных оси х, с рефлекторами и дифракторами
- xpsrefl file имя файла, в который будет записан в формате SEG-Y срезы куба престеков, параллельных оси х, с рефлекторами, углы которых не превышают угол, заданный в секции фильтра рефлекторов
- xpsdifr file имя файла, в который будет записан в формате SEG-Y срезы ку- $\bullet$ ба престеков, параллельных оси х, с лифракторами и остатками рефлекторов, углы которых превышают угол, заданный в секции фильтра рефлекторов
- ypstack file имя файла, в который будет записан в формате SEG-Y срезы куба престеков, параллельных оси у, с рефлекторами и дифракторами
- ypsrefl file имя файла, в который будет записан в формате SEG-Y срезы куба престеков, параллельных оси у, с рефлекторами, углы которых не превышают угол, заданный в секции фильтра рефлекторов

• ypsdifr file – имя файла, в который будет записан в формате SEG-Y срезы куба престеков, параллельных оси y, с дифракторами и остатками рефлекторов, углы которых превышают угол, заданный в секции фильтра рефлекторов

3.2.10 Секция трасс в мигрированных разрезах – TRACE OUTPUT:

По умолчанию все сейсмотрассы мигрированного временного разреза записываются в формате SEG-Y в виде сейсмограмм ОТВ в выходные файлы. При этом поля 73-76 (shotEasting) и 77-80 (recvEasting) в заголовках сейсмотрасс содержат линейную координату (в м) точки на апертере, в которой эта трасса вычислена. Поля 21-24 (ensemble type number) и 25-28 (trace number within ensemble) заголовков трасс содержат номер CDP. Номер CDP вычисляется по формуле

$$
jcdp = (xop - xcdpb)/dxcdp
$$

где xop – линейная координата трассы на апертуре, xcdpb – линейная координата 0-го CDP, dxcdp – интервал между точками CDP. В поле 181-184 в заголовках трасс содержать ся скорости миграции в формате float.

Иногда возникает необходимость записывать в выходные файлы только часть этих трасс. Для управления этим служат параметры, расположенные в секции задания трасс.

Перечислим ключевые слова этой секции и разъясним смысл этих переменных:

- xcdpb линейная координата (в метрах) 0-й точки CDP
- $\bullet$  dxcdp интервал (в метрах) между точками CDP
- $\bullet$  ntrace stack количество выводимых трасс в разрезе, содержащем рефлекторы и дифракторы
- $\bullet$  jtrace stackb индекс апертуры первой выводимой трассы
- $\bullet$  ditrace stack интервал индекса апертуры для выводимых трасс
- ntrace refl количество выводимых трасс в разрезе, содержащем рефлекторы jtrace\_reflb – индекс апертуры первой выводимой трассы
	- $\bullet$  djtrace refl интервал индекса апертуры для выводимых трасс
- $\bullet$  ntrace difr количество выводимых трасс в разрезе, содержащем дифракторы
- jtrace difrb индекс апертуры первой выводимой трассы
- $\bullet$  djtrace difr интервал индекса апертуры для выводимых трасс

3.2.11 Секция для расчета амплитудных спектров – SPECTR:

Этот режим работы программы csp2d предназначен для расчета, записи на жесткий диск и визуализации амплитудных спектров исходных многоканальных SEG-Y данных, находящих в файле data\_file. В настоящее время эта мода работает в режиме альфатестирования.

Перечислим ключевые слова этой секции и разъясним смысл этих переменных для записи амплитудных спектров на жесткий диск:

- $spectr$  переменная-флаг, которая включает (1) или выключает (0) режим вычисления и спектра. Если эта переменная равняется нулю, то эта мода работать не будет.
- $spectrhd$  hdd переменная-флаг, которая включает (1) или выключает (0) режим записи куба амплитудного спектра на жесткий диск (HDD).
- data\_spectr\_file имя файла для записи на HDD полного амплитудного спектра данных
- difr\_spectr\_file имя файла для записи на HDD амплитудного спектра дифракторов
- $refl$  spectr  $file$  имя файла для записи на HDD амплитудного спектра рефлекторов
- data\_flip\_spectr\_file имя файла для записи на HDD полного амплитудного спектра данных, упорядоченного по частотным срезам
- difr\_flip\_spectr\_file имя файла для записи на HDD амплитудного спектра дифракторов, упорядоченного по частотным срезам
- refl flip spectr file имя файла для записи на HDD амплитудного спектра рефлекторов, упорядоченного по частотным срезам

Перечислим ключевые слова этой секции и разъясним смысл этих переменных для

- spectr  $pdf$  переменная-флаг, которая включает (1) или выключает (0) режим записи срезов куба амплитудного спектра в pdf файл.
- file pdf имя файла для PDF рисунков
- $\bullet$  data difr hh slice переменная-флаг, которая включает (1) или выключает (0) режим записи в PDF файл горизонтальные срезы на временных частотах амплитудного спектра данных и дифракторов
- $\bullet$  data refl hh slice переменная-флаг, которая включает (1) или выключает (0) режим записи в PDF файл горизонтальные срезы на временных частотах амплитудного спектра данных и рефлекторов
- $\bullet$  data xy xf hv slice переменная-флаг, которая включает (1) или выключает (0) режим записи в PDF файл горизонтальных и вертикальных срезов амплитудного спектра данных
- $\bullet$  difr xy xf hv slice переменная-флаг, которая включает (1) или выключает (0) режим режим записи в PDF файл горизонтальных и вертикальных срезов амплитудного спектра дифракторов
- freqb pdf начальная частота (в Гц) на которой производится срез куба амплитудного спектра
- freqe pdf конечная частота (в Гц) на которой производится срез куба амплитудного спектра
- $\bullet$  dfreq pdf интервал (в Гц) между частотами на которых производится срез куба амплитудного спектра

3.2.12 Секция для расчета паспортных данных метода csp2d – MODEL:

Секция MODEL предназначена для моделирования синтетических волновых полей для точечных дифракторов и зеркальных рефлекторов, расположенных в однородном пространстве, а также для их миграции и определения по результатам этой миграции технических ха рактеристик (коэффициента чувствительности метода и др.) метода csp2d. В настоящее время этот режим проходит  $\alpha$  – тестирование.

Перечислим ключевые слова этой секции и разъясним смысл этих переменных:

•  $model$  – переменная-флаг, которая включает (1) или выключает (0) режим model.

- Dmod переменная-флаг: 0 режим моделирования дифракторов выключен; 1 мода фокусировки; 2 – мода инверсии
- Rmod переменная-флаг: 0 режим моделирования дифракторов выключен; 1 мода фокусировки; 2 – мода инверсии
- RDmod переменная-флаг: 0 режим моделирования дифракторов выключен; 1 мода фокусировки; 2 – мода инверсии

 SUmod – переменная-флаг: 0 – мода выключена; 1 - включена для вычисления коэффициента чувствительности**.**

## Общие переменные:

- Amod dim = 2/3 размерность пространства (используется для геометрического расхождения)
- Amod\_nsp количество источников
- $\bullet$  Amod dxsp интервал (м) между источниками
- $\bullet$  Amod xspb координата (м) первого источника
- Amod nop количество приемников
- $\bullet$  Amod dxop интервал (м) между приемниками
- Amod  $offb$  офсет (м) самого левого приемника
- Amod nt количество отсчетов в трассах
- Amod dt интервал дистретизации по времени (c)
- Amod  $v -$  скорость волн во вмещающей среде (м/с)
- Amod impuls = 0/1 форма импульса:  $0 \delta(t)$ , 1-импульс Риккера
- Amod  $freq$  доминантная частота (Гц) импульса Риккера
- $\bullet$  Amod djtrace количество пропускаемых трасс при их записи на HDD
- Amod dnx stack количество отсчетов вдоль оси времени для усреднения на PDF рисунке временного разреза
- Amod dnt stack количество отсчетов вдоль оси  $x$  для усреднения на PDF ри сунке временного разреза
- Amod dnx spectr количество отсчетов вдоль оси  $x$  для усреднения на PDF ри сунке амплитудного спектра
- Amod dny spectr количество отсчетов вдоль оси у для усреднения на PDF ри сунке амплитудного спектра

Переменные для Dmod:

- Dmod vmig = V0:DV:V1 скорость миграции  $(M/c)$  начальная : шаг : конечная
- Dmod\_ad амплитуда дифрактора
- Dmod  $xd$  x-координата (м) дифрактора
- $\bullet$  Dmod td время (с) расположения дифрактора
- Dmod st wigle переменная-флаг для отрисовки (1) или не отрисовки (0) вре менного разреза в виде отдельных сейсмотрасс
- Dmod st col DA переменная-флаг для отрисовки  $(1)$  или не отрисовки  $(0)$  вре менного разреза (полного) в цветовом виде
- Dmod st col DD переменная-флаг для отрисовки  $(1)$  или не отрисовки  $(0)$  вре менного разреза после фильтрации дифракторов в цветовом виде
- Dmod spectr  $A$  переменная-флаг для отрисовки (1) или не отрисовки (0) полно го спектра в цветовом виде
- Dmod spectr  $D$  переменная-флаг для отрисовки (1) или не отрисовки (0) спек тра дифракторов в цветовом виде
- Dmod slice hh мультипликатор при отрисовке горизонтального среза спектров
- Dmod slice  $vv$  мультипликатор при отрисовке вертикального среза спектров
- Dmod  $freq = X0$  : DX :  $X1$  начальная частота : шаг по частоте : конечная частота (все в Гц) для рисунков PDF

#### Переменные для Rmod:

- Rmod vmig = V0:DV:V1 скорость миграции  $(M/c)$  начальная : шаг : конечная
- $\bullet$  Rmod ar амплитуда рефлектора
- Rmod  $x0 x$ -координата (м) «центра» рефлектора
- Rmod  $t0$  время (с) расположения «центра» рефлектора
- Rmod  $10$  размер (м) отражающей площадки; 0 соответствует отражающей плос кости
- Rmod amax  $dx$  отклоненим (в м) от центра рефлектора при вычислении макси мальной амплитуды: 0 – соответствует всей плоскости
- Rmod\_alfa угол наклона (в градусах) рефлектора
- Rmod st wigle переменная-флаг для отрисовки (1) или не отрисовки (0) вре менного разреза в виде отдельных сейсмотрасс
- Rmod st col RA переменная-флаг для отрисовки  $(1)$  или не отрисовки  $(0)$ временного разреза (полного) в цветовом виде
- Rmod st col RD переменная-флаг для отрисовки  $(1)$  или не отрисовки  $(0)$ временного разреза после фильтрации рефлекторов в цветовом виде
- Rmod spectr  $A$  переменная-флаг для отрисовки (1) или не отрисовки  $(0)$ полного спектра в цветовом виде
- Rmod spectr  $D$  переменная-флаг для отрисовки (1) или не отрисовки (0) спектра рефлекторов в цветовом виде
- $\bullet$  Rmod slice hh мультипликатор при отрисовке горизонтального среза спектров
- Rmod slice  $vv$  мультипликатор при отрисовке вертикального среза спектров
- Rmod  $freq = X0$  : DX :  $X1$  начальная частота : шаг по частоте : конечная частота (все в Гц) для рисунков PDF

## Переменные для RDmod:

- RDmod vmig = V0:DV:V1 скорость миграции  $(M/c)$  начальная : шаг : конечная
- RDmod  $x0 x$ -координата (м) «центра» рефлектора
- RDmod t0 время (с) расположения «центра» рефлектора
- RDmod  $10$  размер (м) отражающей площадки; 0 соответствует отражающей плос кости
- RDmod amax dx отклоненим (в м) от центра рефлектора при вычислении макси мальной амплитуды: 0 – соответствует всей плоскости
- RDmod alfa угол наклона (в градусах) рефлектора
- RDmod  $ar amm m y a$  рефлектора
- RDmod  $ad a$ мплитуда дифрактора
- **•** RDmod ad div ar амплитуда рефлектора
- RDmod st wigle переменная-флаг для отрисовки (1) или не отрисовки  $(0)$  вре менного разреза в виде отдельных сейсмотрасс

 $\bullet$ 

- RDmod st col AA переменная-флаг для отрисовки  $(1)$  или не отрисовки  $(0)$ временного разреза (полного) в цветовом виде
- RDmod st col AD переменная-флаг для отрисовки  $(1)$  или не отрисовки  $(0)$ временного разреза после фильтрации на дифракторы в цветовом виде
- RDmod st col AR переменная-флаг для отрисовки  $(1)$  или не отрисовки  $(0)$ временного разреза после фильтрации на рефлекторы в цветовом виде
- RDmod spectr  $A$  переменная-флаг для отрисовки (1) или не отрисовки  $(0)$ полного спектра в цветовом виде
- RDmod spectr  $D$  переменная-флаг для отрисовки (1) или не отрисовки  $(0)$ спектра рефлекторов в цветовом виде
- RDmod slice  $hh$  мультипликатор при отрисовке горизонтального среза спектров
- RDmod slice  $vv$  мультипликатор при отрисовке вертикального среза спектров
- RDmod  $freq = X0$  : DX :  $X1 -$  начальная частота : шаг по частоте : конечная частота (все в Гц) для рисунков PDF

#### Переменные для SUmod:

- SU Rmod vmig = V0:DV:V1 скорость миграции  $(M/c)$  начальная : шаг : конечная
- SU Rmod x0 x-координата (м) «центра» рефлектора
- SU Rmod t0 время (с) расположения «центра» рефлектора
- SU Rmod 10 размер (м) отражающей площадки; 0 соответствует отражающей плоскости
- SU Rmod amax dx отклоненим (в м) от центра рефлектора при вычислении мак симальной амплитуды: 0 – соответствует всей плоскости
- SU Rmod alfa угол наклона (в градусах)

# **4 ЖУРНАЛИРОВАНИЕ ЗАПУСКОВ ПРОГРАММЫ CSP2D**

## 4.1 Подробное журналирования запусков программы

Запуск программы csp2d, как уже было описано в пункте 3.1, производиться из командной строки. При работе программы на консоль выводится информация, позволяющая следить за ходом выполнения программы. Вид этой информации зависит от режима работы программы. Приведем пример такого вывода при выполнении режима вычисления временного мигрированного разреза:

\$ csp2d CSP.par  $Stack$ Aperture :  $xap = 0$  Lx  $x Ly = [0 : 6400] x [-3200 : 3200]$ <br>
Velocity :  $vel = 2000$ <br>
Frequencies:  $jwb = 0$   $jwe = 1024$ <br>  $tred::12$   $tfft2::9$   $tsum(A)::11$   $tsum(D)::18$ <br>  $tread::7$   $tfft2::10$   $tsum(A)::11$   $tsum(D)::19$ write  $(A)$ ::7 write  $(D)$ ::7 Tot traces : 32768 Act traces : 28672 Total time : 112 Start time : Fri May 19 09:37:25 2006 End time: Fri May 19 09:39:18 2006

Прокомментируем эти строки. Первая строка – команда запуска программы  $csp2d c$ файлом параметров CSP.par. После строки, которая отделяет команду от остальных строк, в третьей строке печатается название режима (в данном случае stack - режим вычисления временных разрезов). Следующая строка, начинающаяся словом Aperture, содержит координату начала обрабатываемой апертуры и ее размеры (все в метрах).

Строка, начинающаяся словом Velocity, содержит значение скорости, при которой производится миграция. Далее идут номера обрабатываемых временных частот и сообщения отработавших процедур, включая время (в сек) их работы. Затем идет полное количество сейсмотрасс на обрабатываемой апертуре, количество актуальных трасс, астрономическое время начала и конца выполнения программы.

Перечислим и поясним сообщения функций:

- tread сообщение функции, осуществляющей чтение сейсмотрасс, их Фурьепреобразование и загрузку в массив апертуры. После двойного двоеточия здесь и далее идет время в секундах выполнения этой процедуры.
- $tfft2$  сообщение функции, осуществляющей для каждой временной частоты 2D преобразование Фурье
- $t \sin(A)$  сообщение процедуры, реализующую вычисление временного разреза, содержащего как рефлекторы, так и дифракторы (A – начальная буква слова ALL)
- $\bullet$  tsum (D) сообщение процедуры, реализующую вычисление временного разреза, содержащего дифракторы (D - начальная буква слова Difractors)
- write  $(A)$  запись в выходной файл мигрированного временного разреза
- write (D) запись в выходной файл мигрированного временного разреза дифрак- $\bullet$ торов

Аналогичные сообщения выдаются на консоль и при выполнении программой ВОГТ других режимов работы.

Основное, наиболее подробное журналирование работы программы осуществляется в файл параметров, причем все сообщения дописываются в его конец.

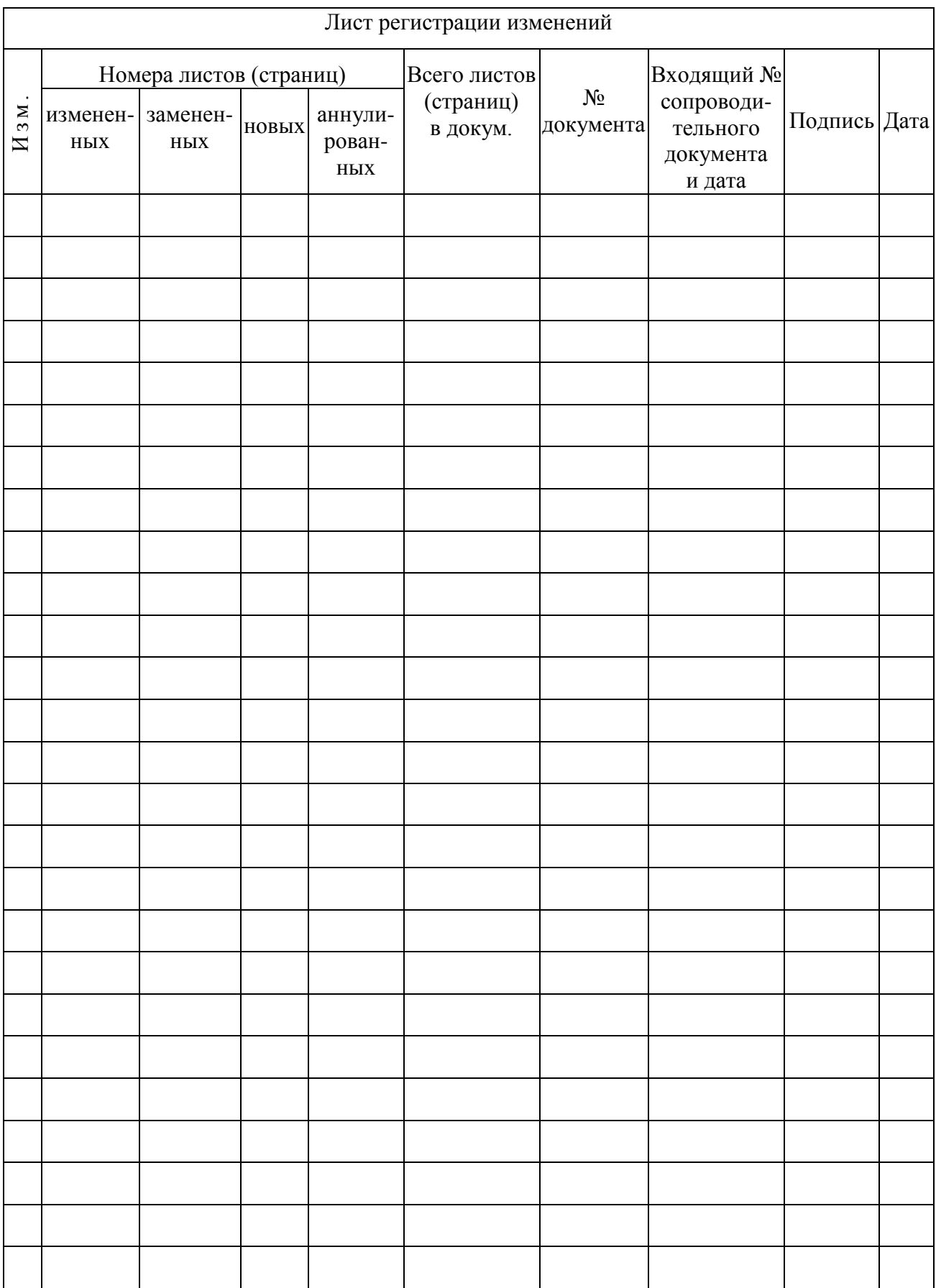